トップ画面

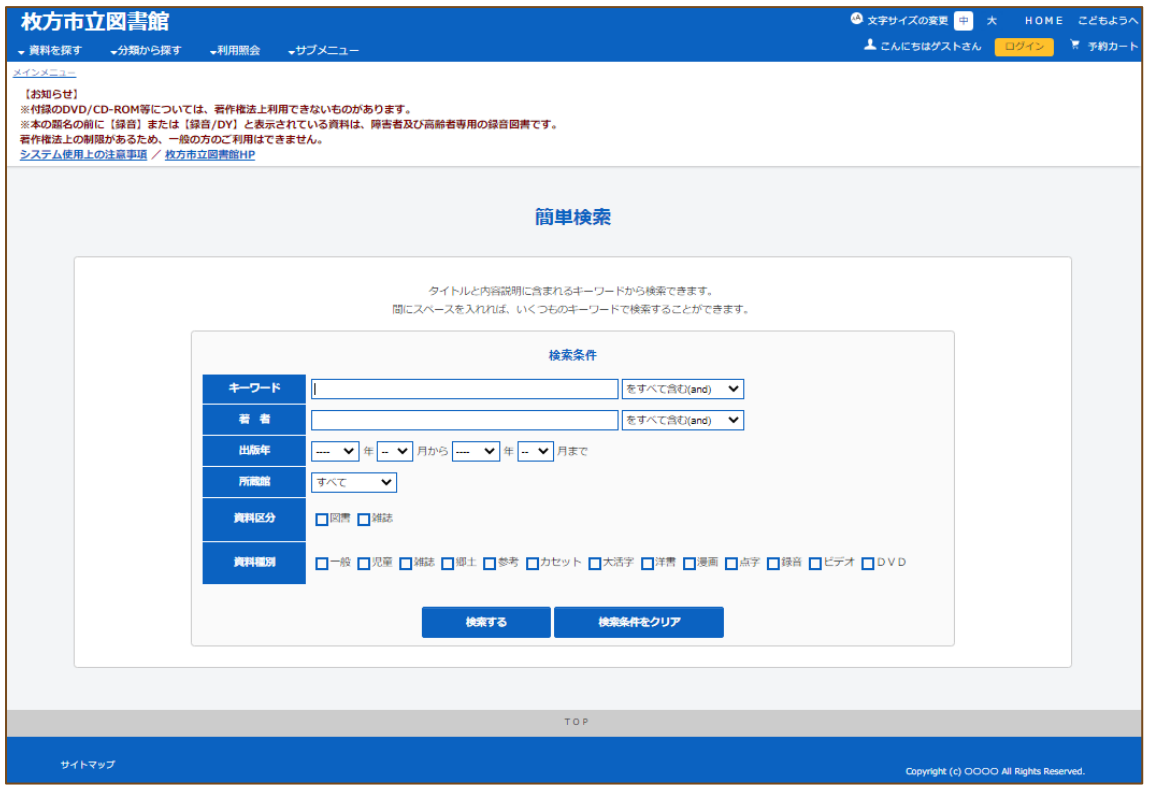

#### 詳細検索画面

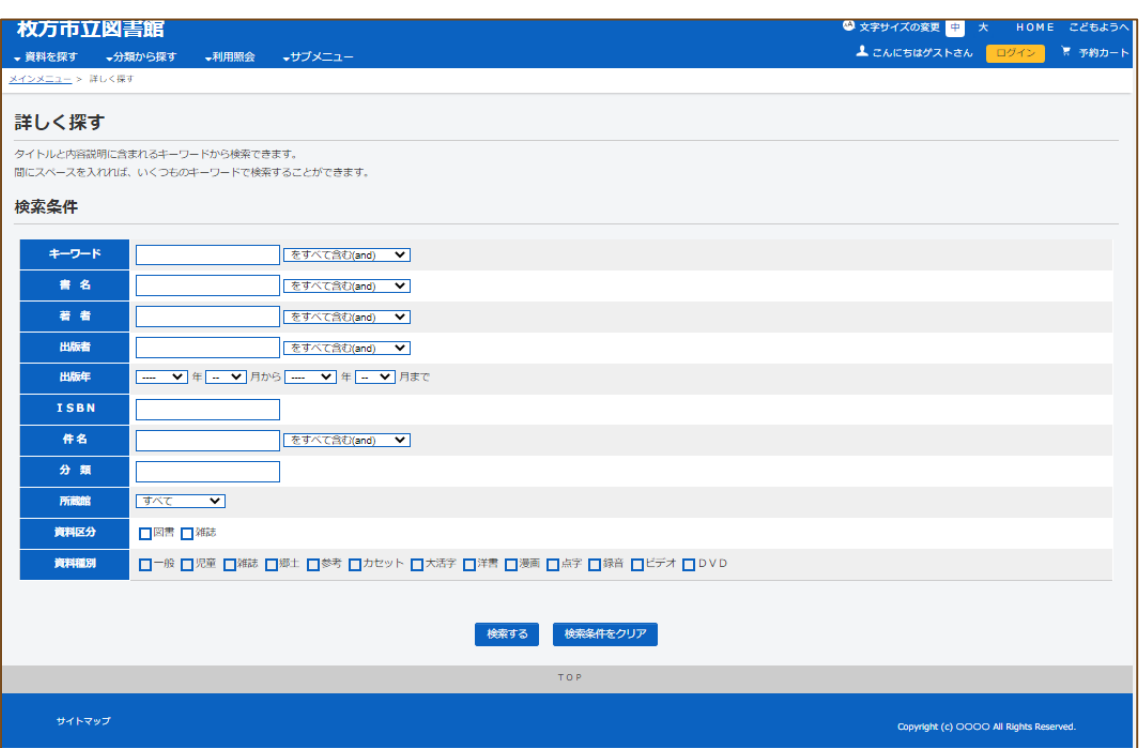

#### 検索結果(カードモード)画面

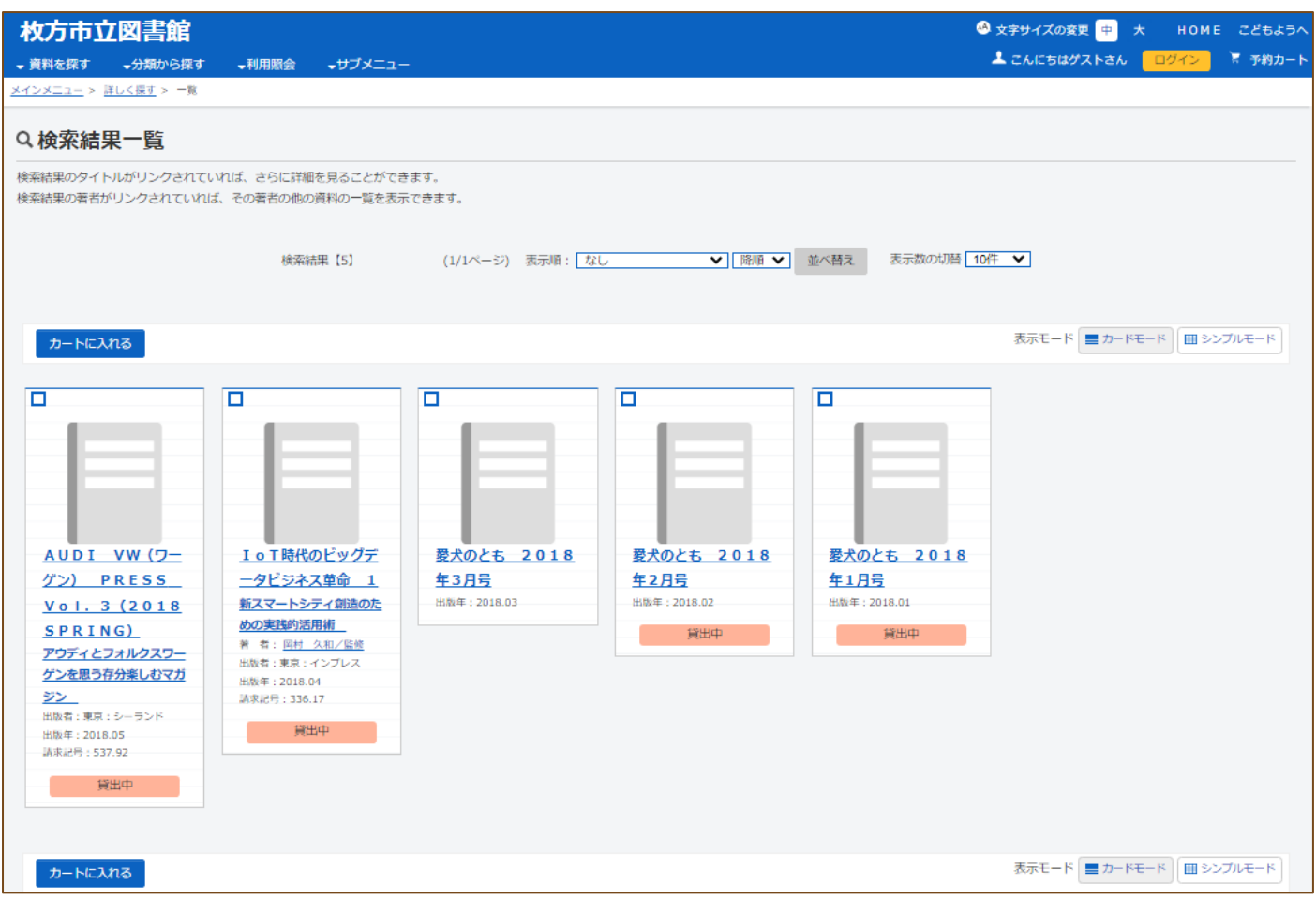

# 検索結果(シンプルモード)画面

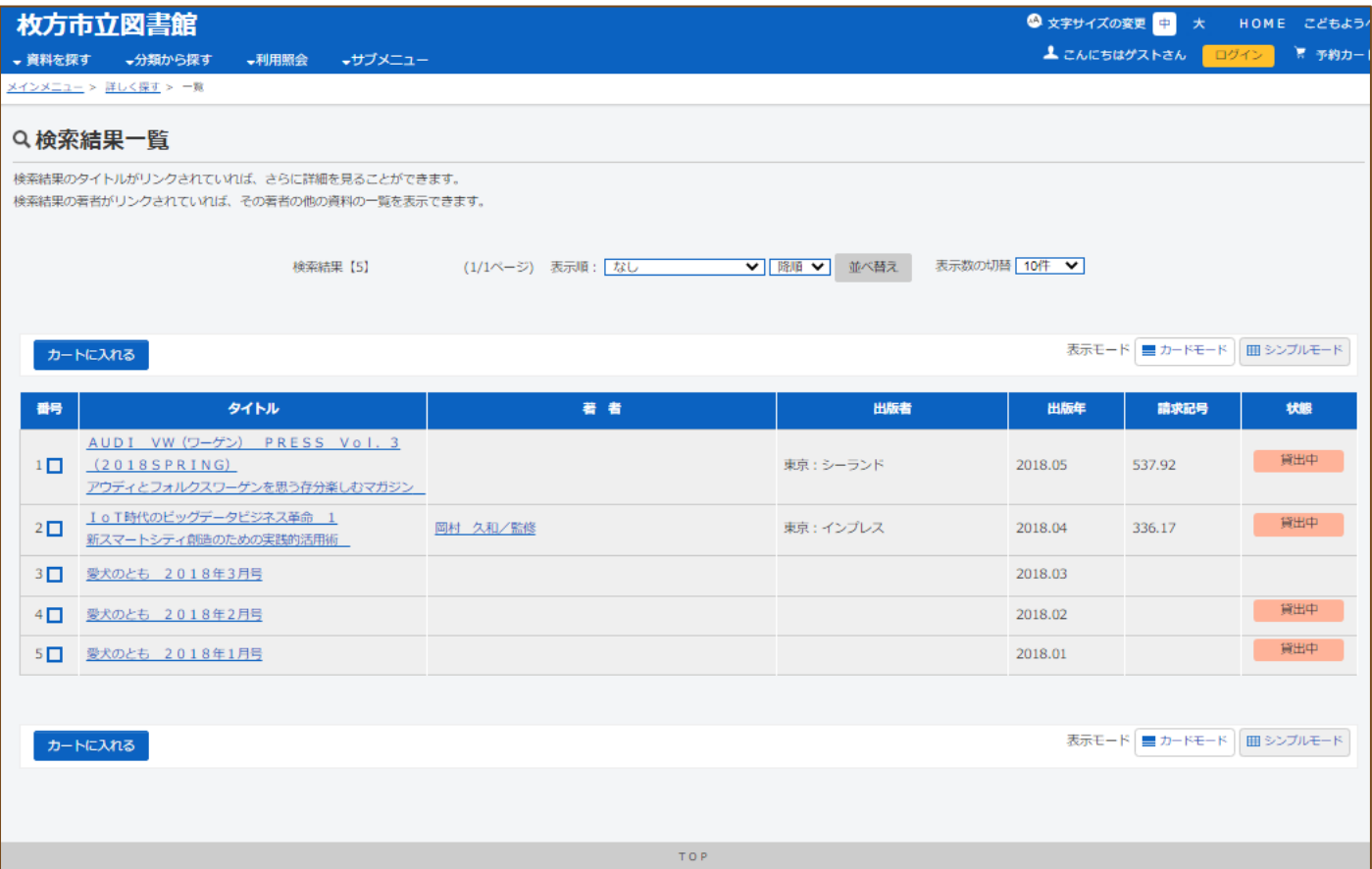

#### 資料詳細画面

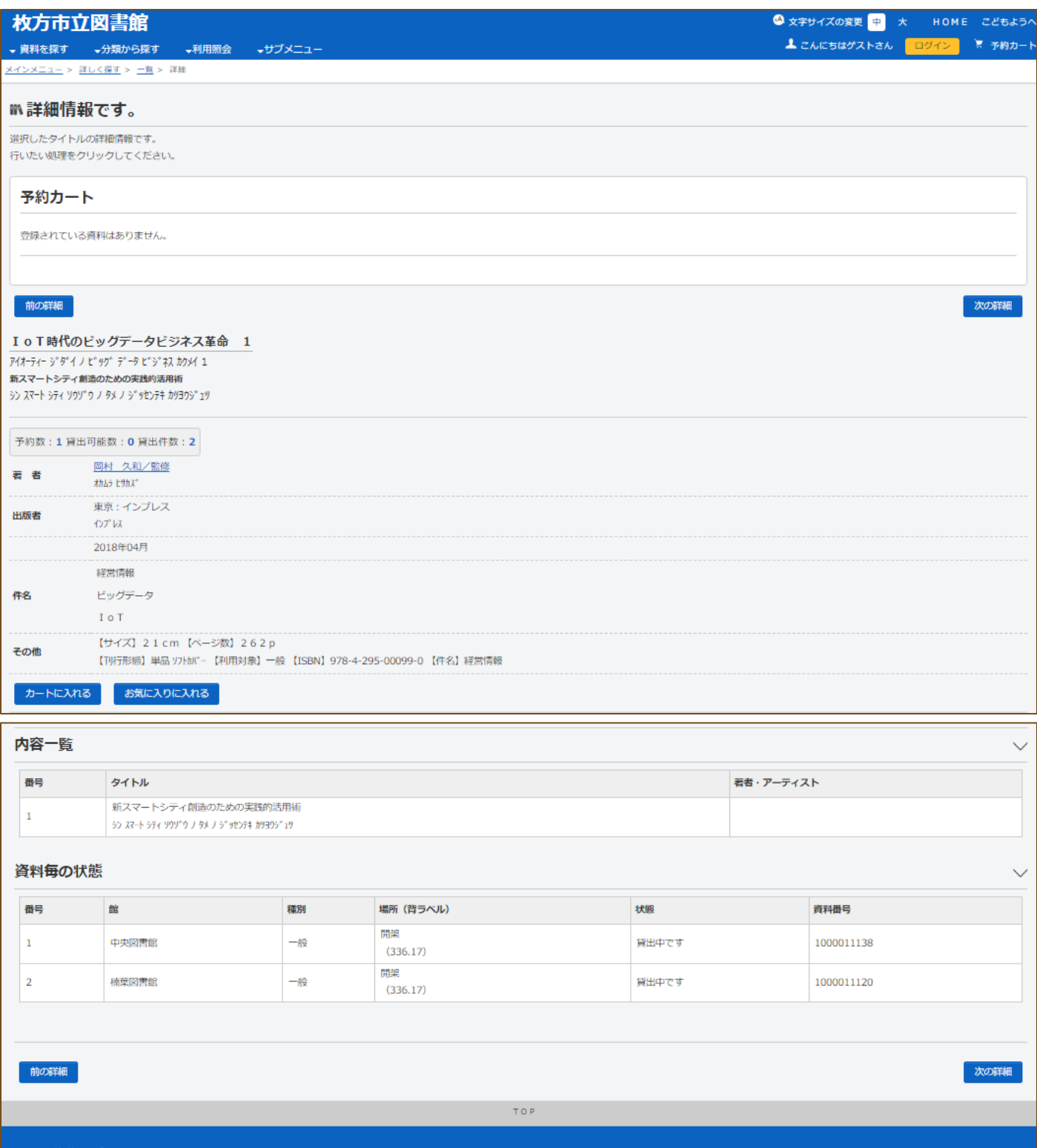

サイトマップ

Copyright (c) OOOO All Rights Reserved

## 予約カート画面

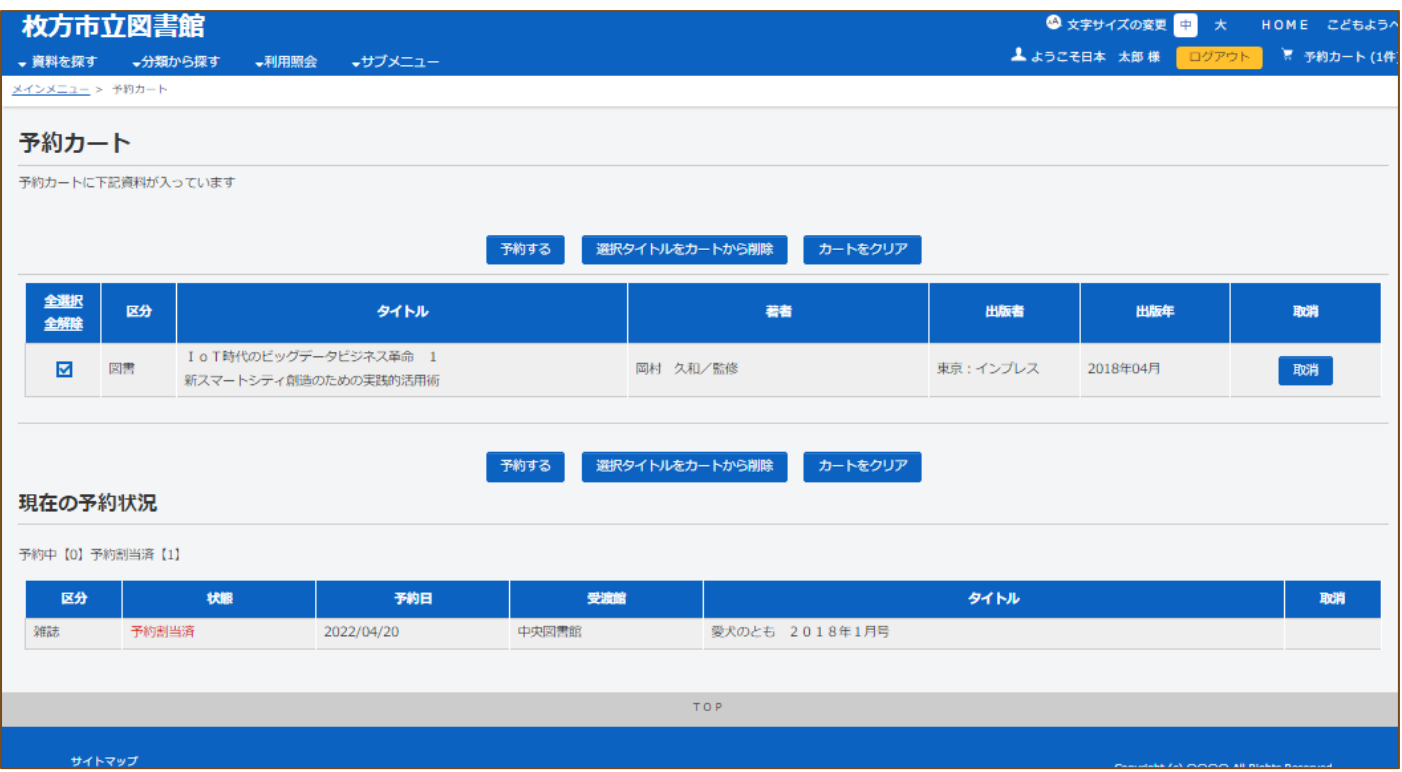

### お気に入り一覧画面

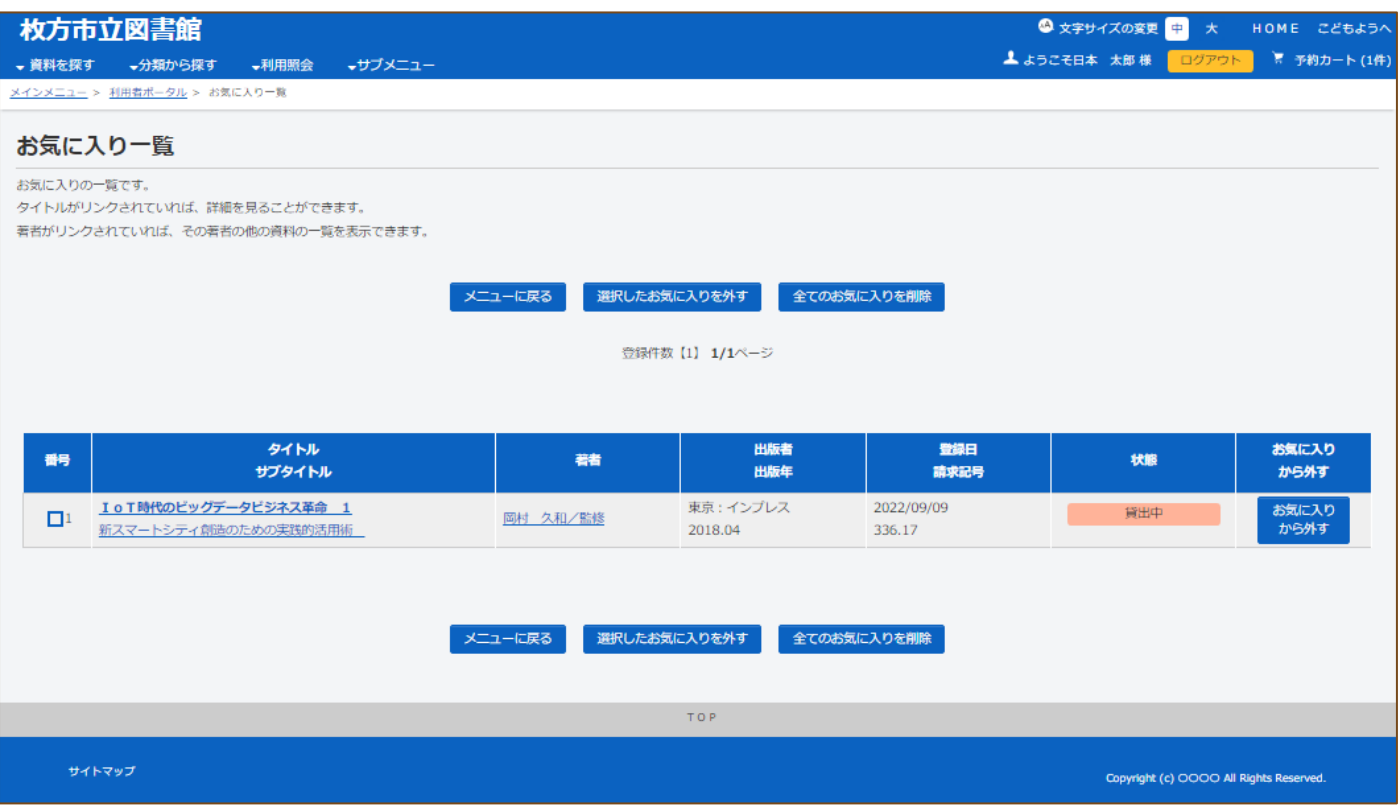

### 利用者ポータル画面

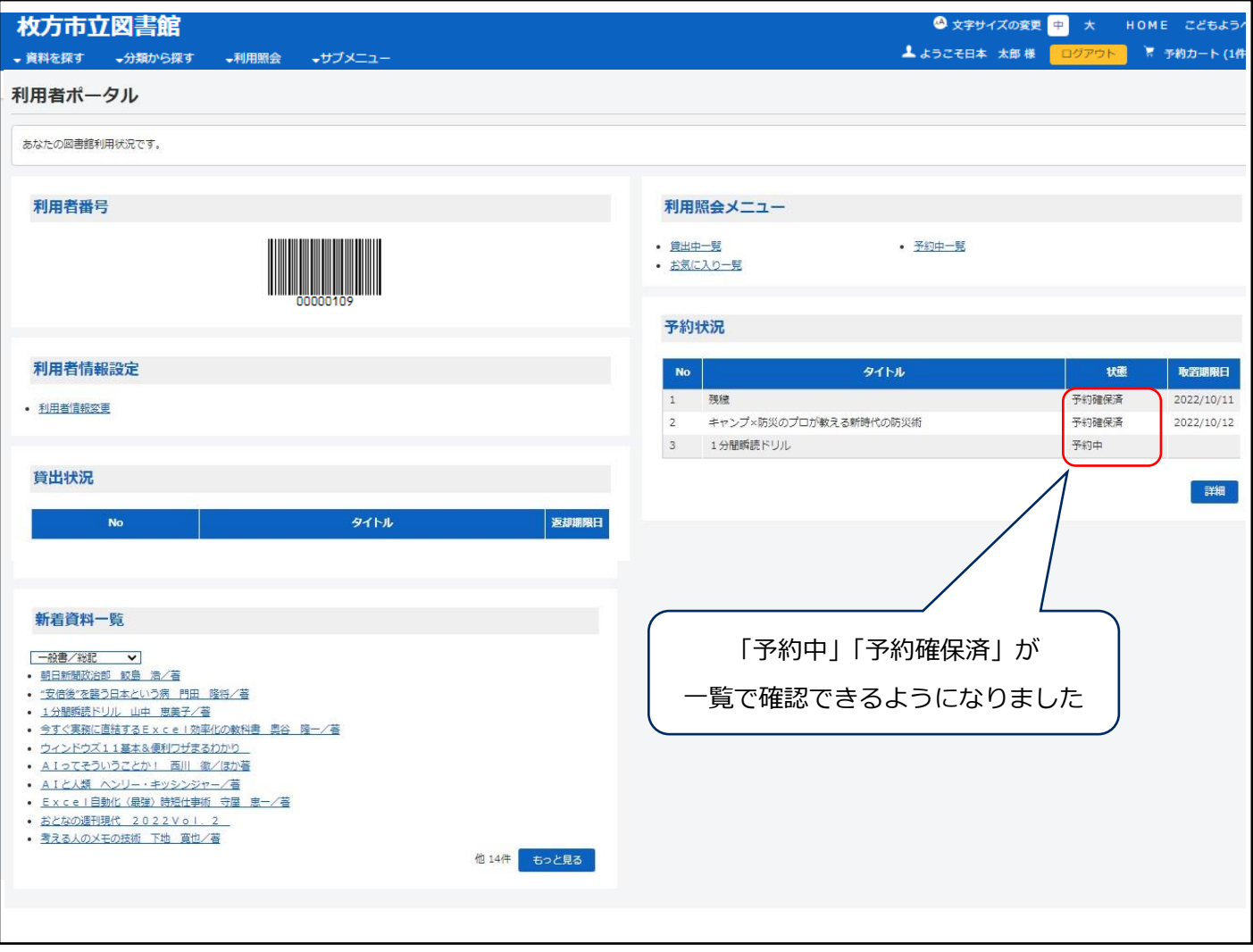

### 利用者情報変更画面

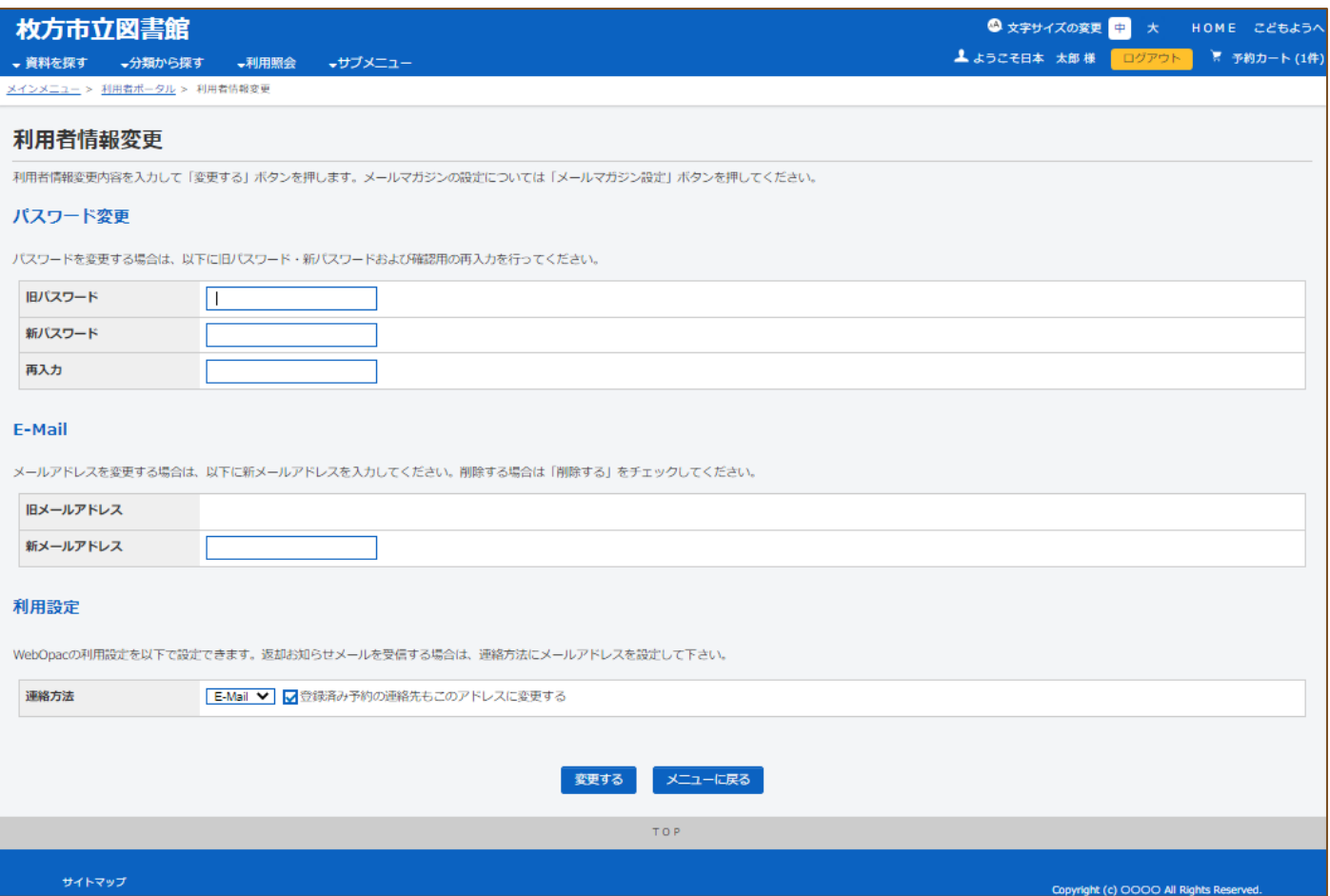

#### 貸出一覧画面

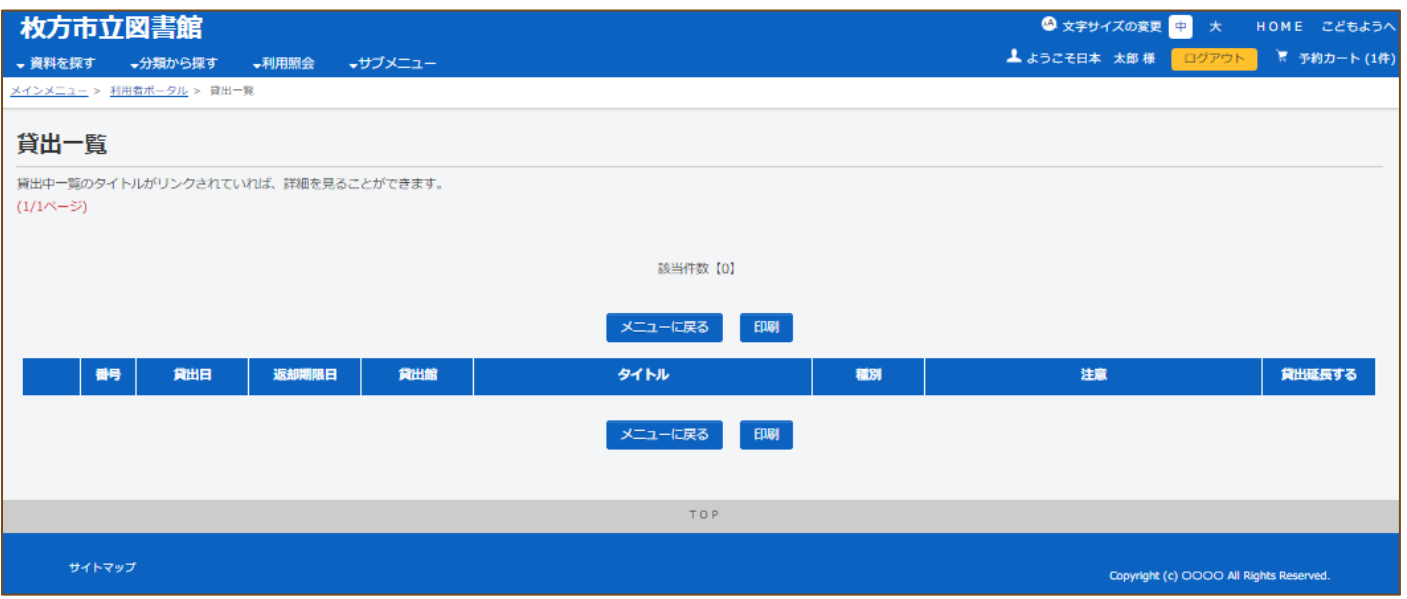

## 予約一覧画面

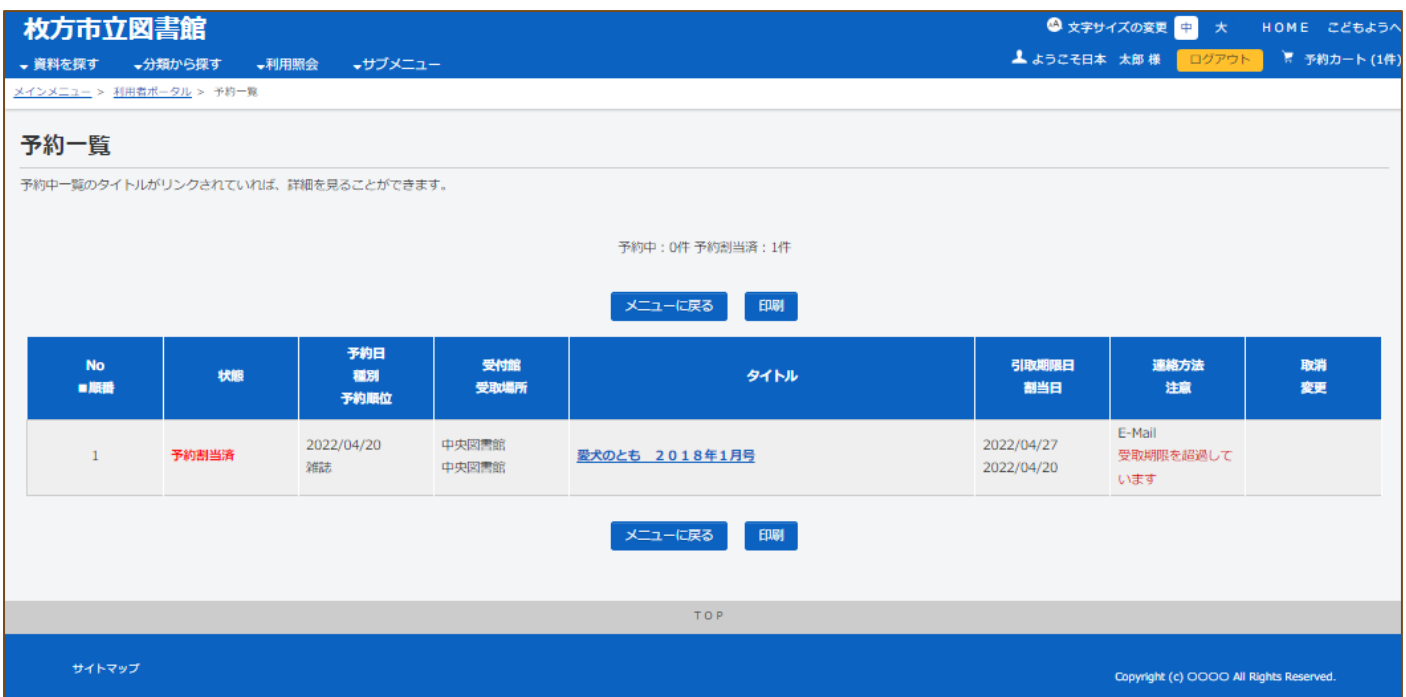

### 図書館カレンダー画面

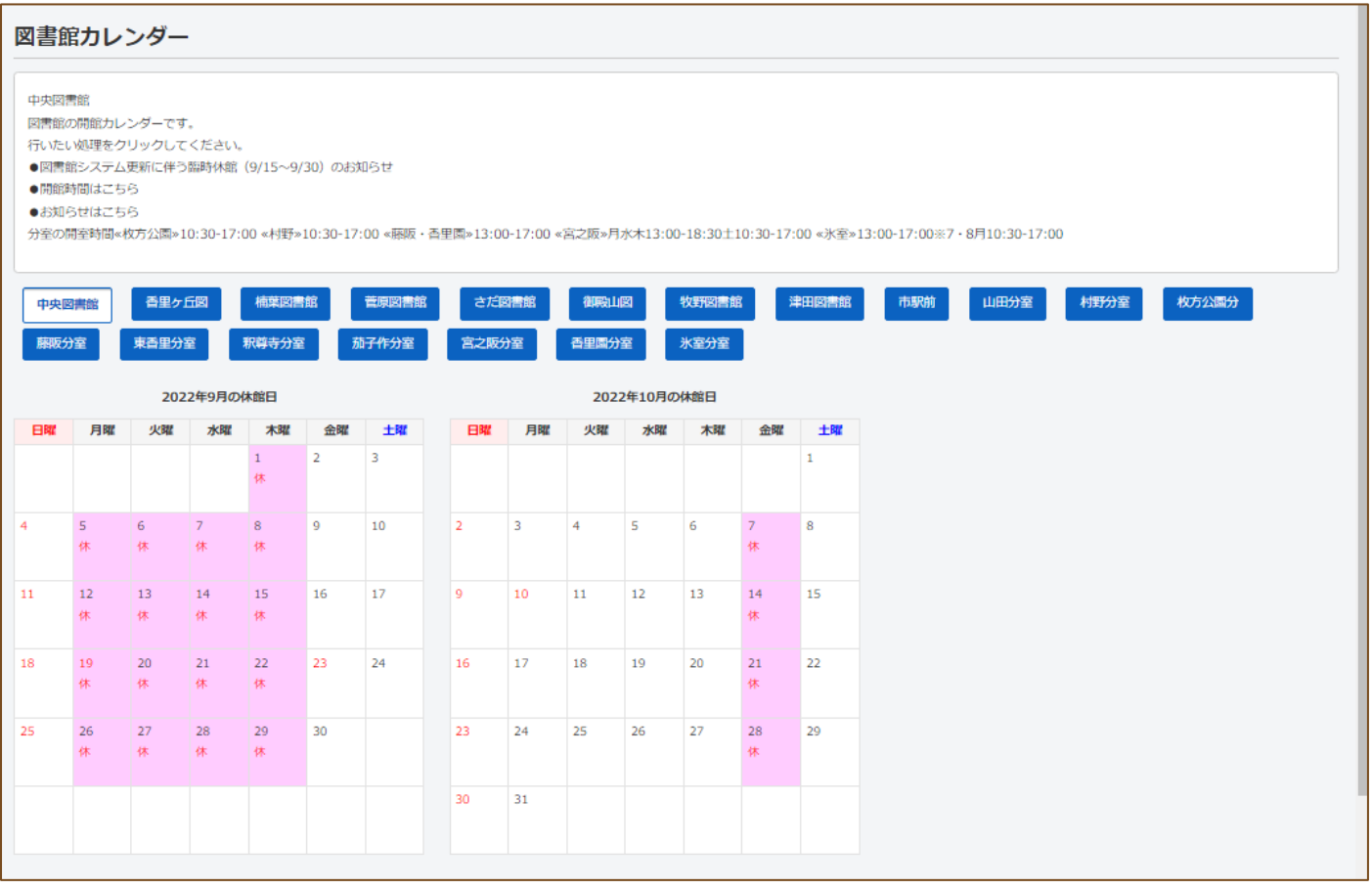

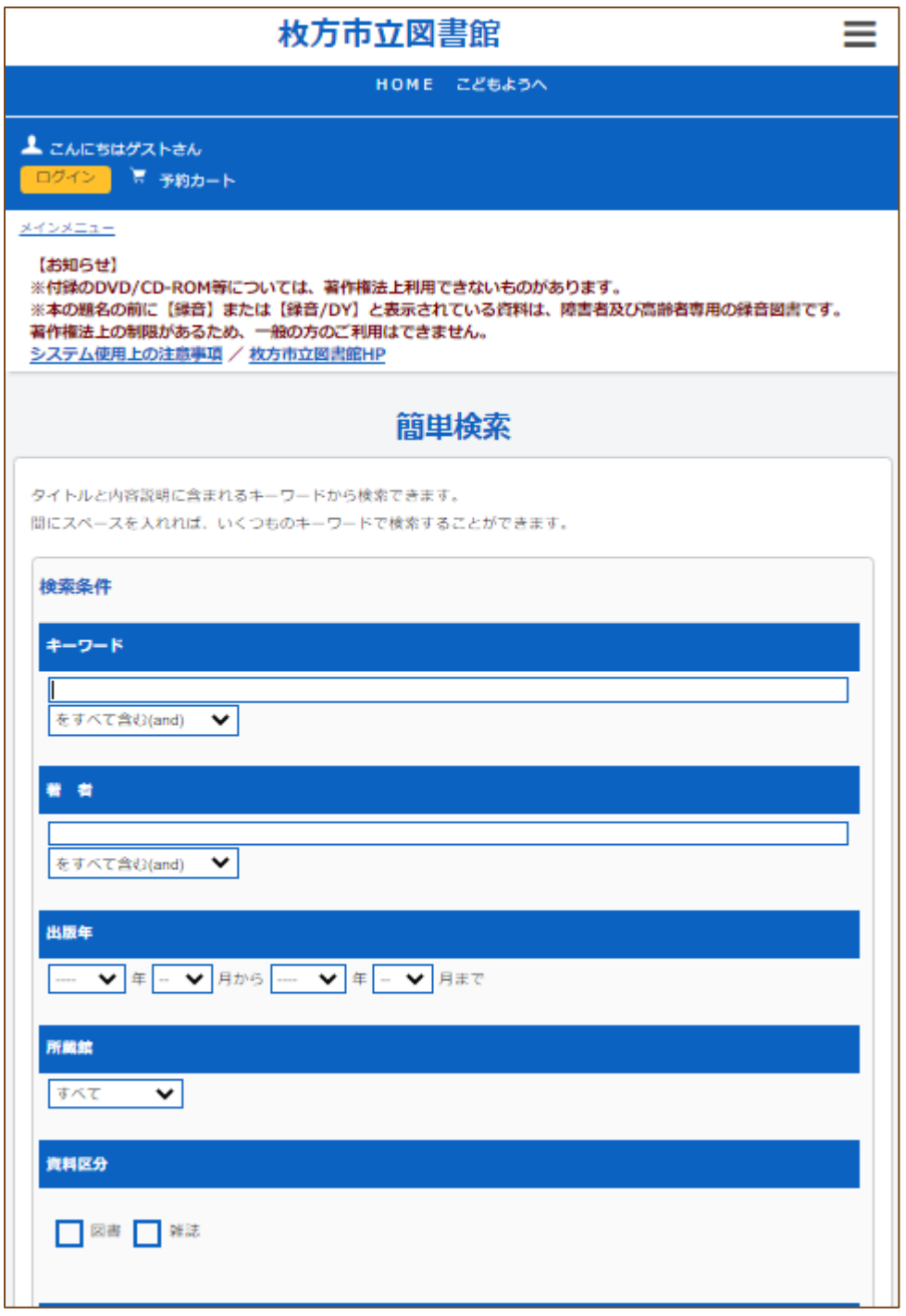

となり、画面上部のメニューが右上の に折りたたまれます。

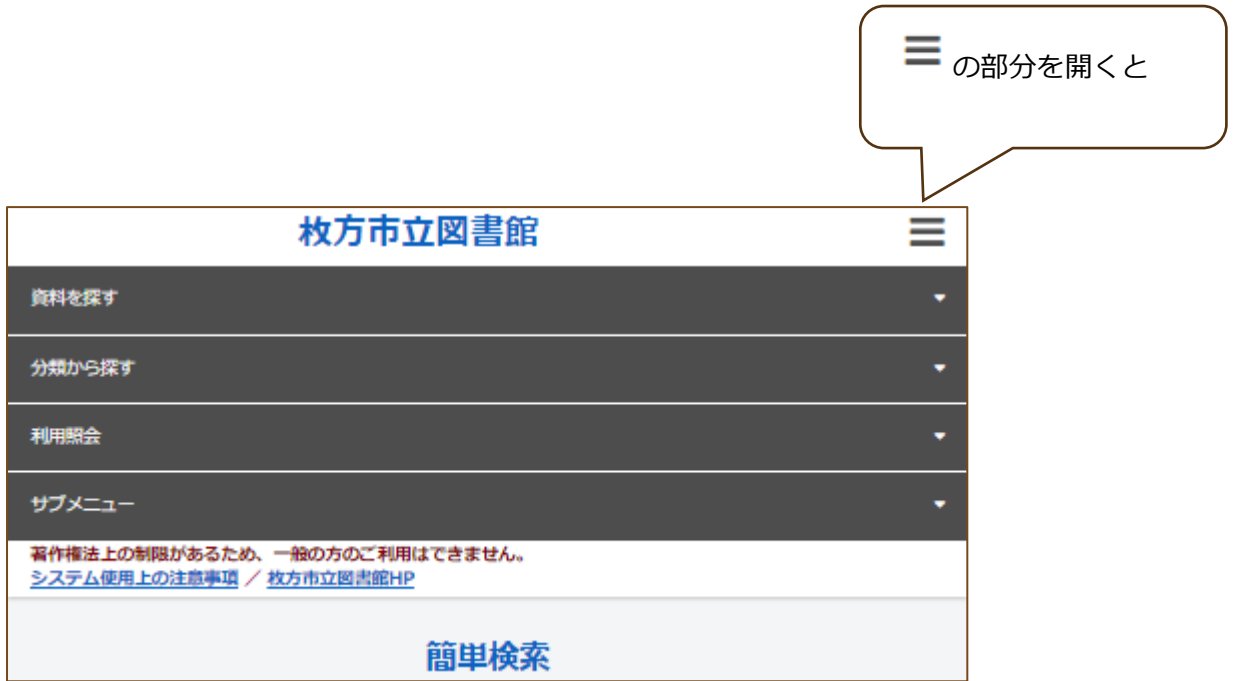

となります。